Universidad del País Vasco Euskal Herriko

**LInibertsitatea** 

Kaixo, Universidad del País Vasco/Euskal Herriko Unibertsitateko Sarbideko Bulegoak azalduko dizu zer prozedura erabiliko den batxilergoko bigarren mailako edo goi-mailako prestakuntza-zikloko ikasle batek Unibertsitatean Sartzeko Ebaluazioko behin-behineko matrikula egiteko.

# USErako behin-<br>behineko matrikula-<br>2024

EUSKAL AUTONOMIA ERKIDEGOKO **BIGARREN HEZKUNTZAKO IKASTETXEETAKO IKASLEENTZAT** 

www.ehu.eus

## Lehen konexioko kode bidezko erregistroa

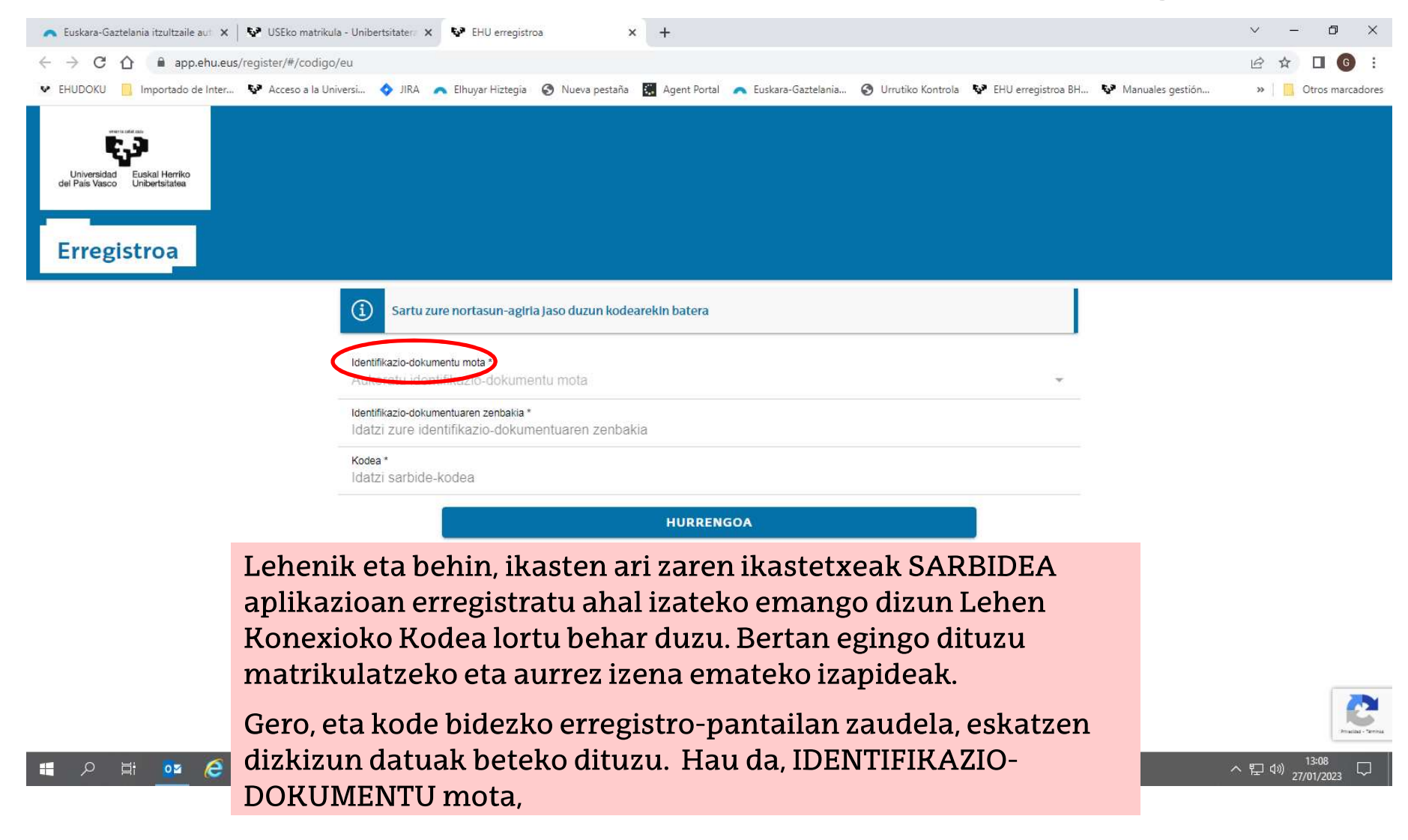

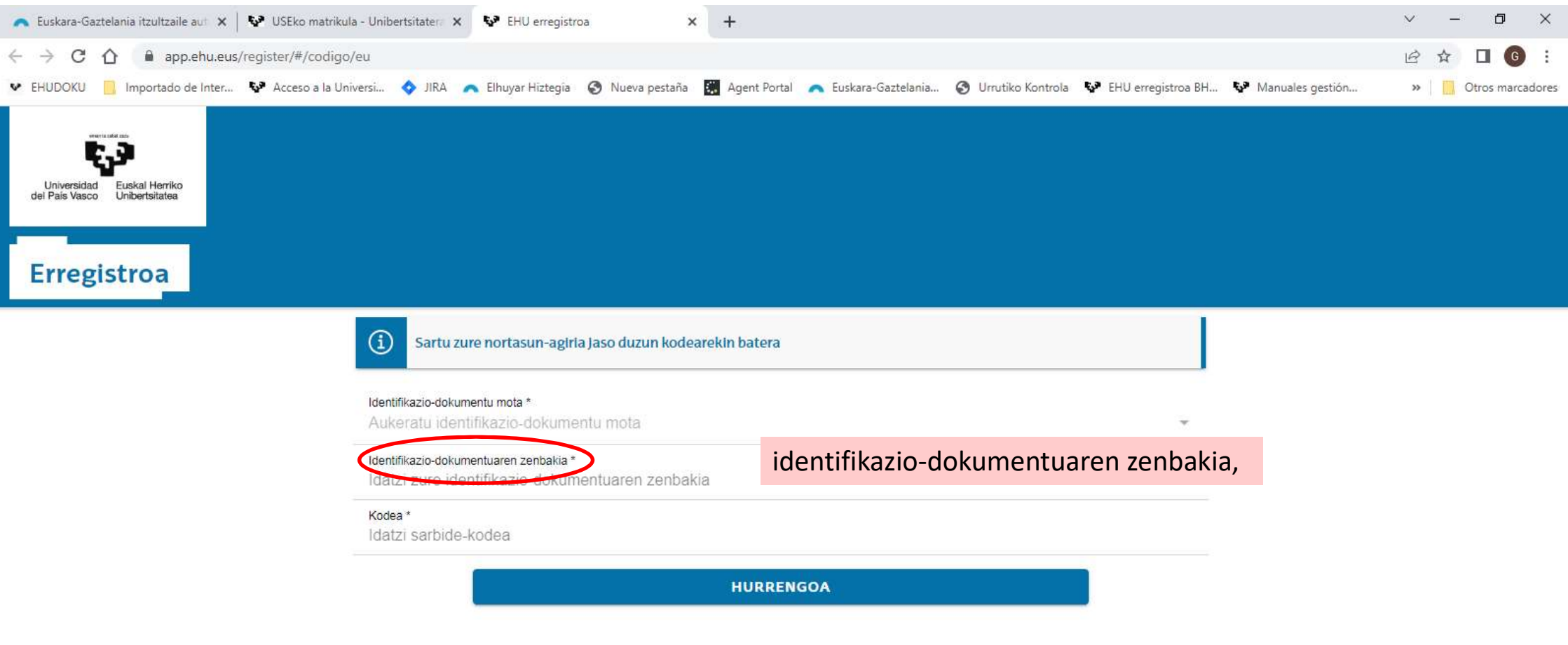

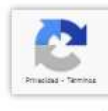

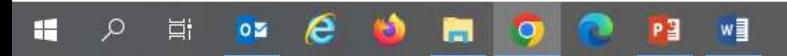

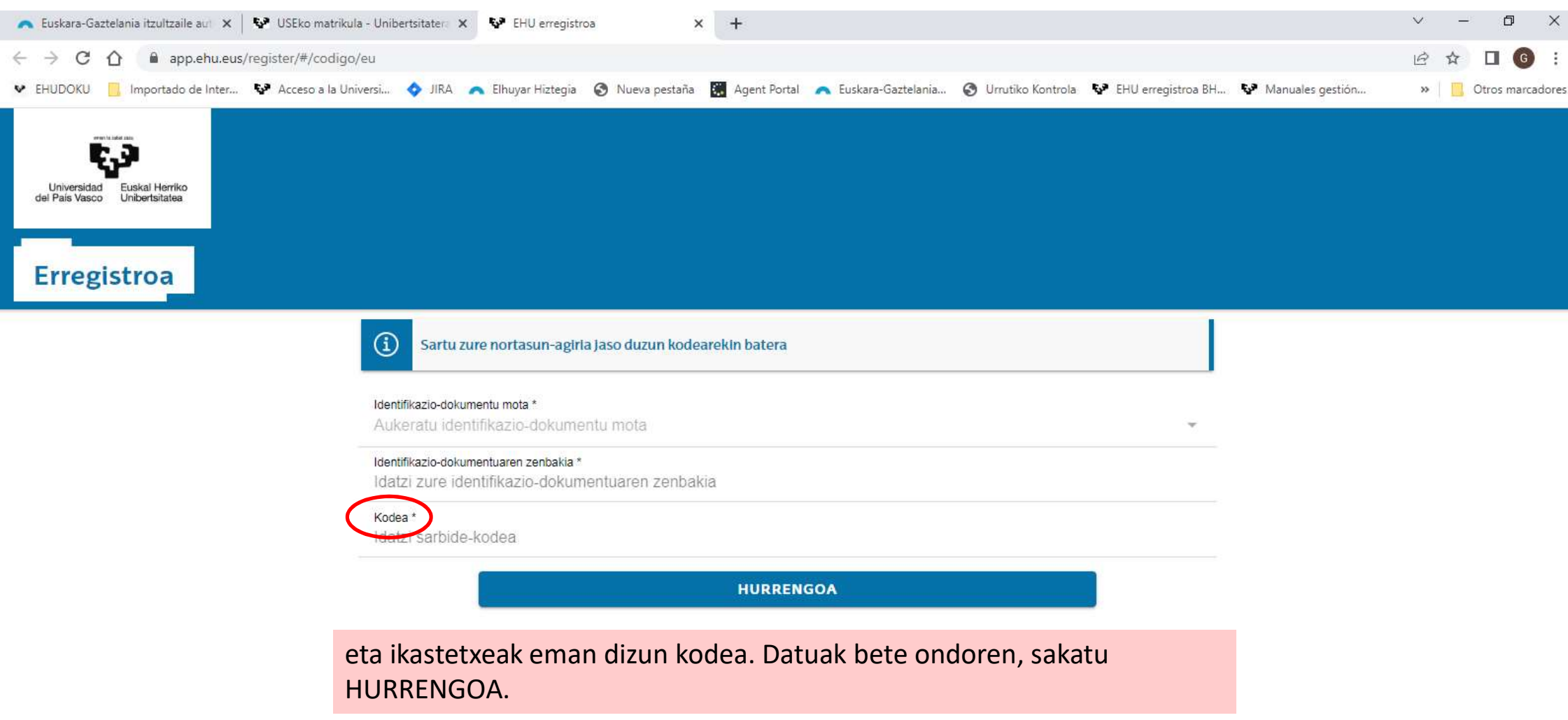

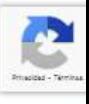

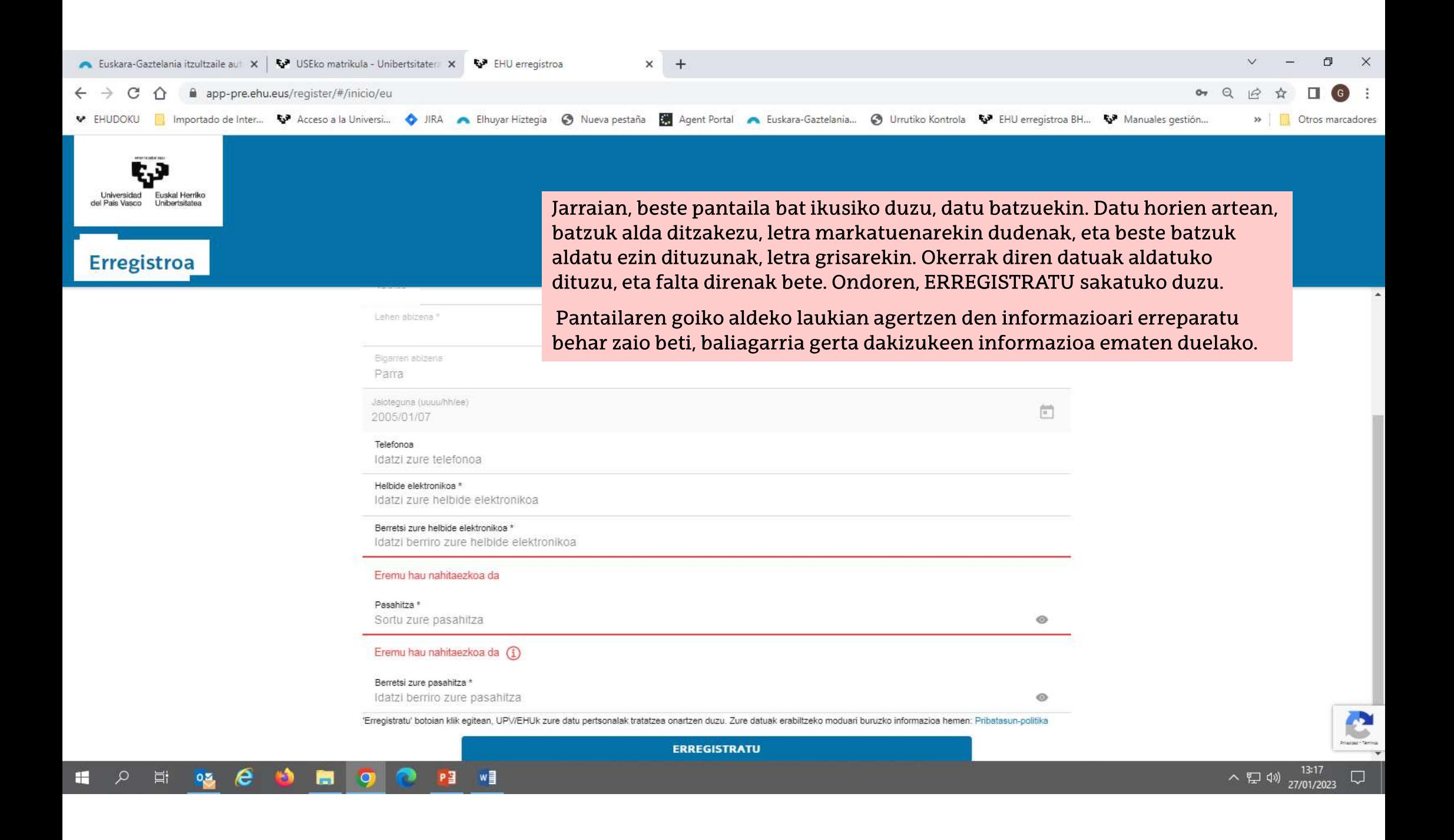

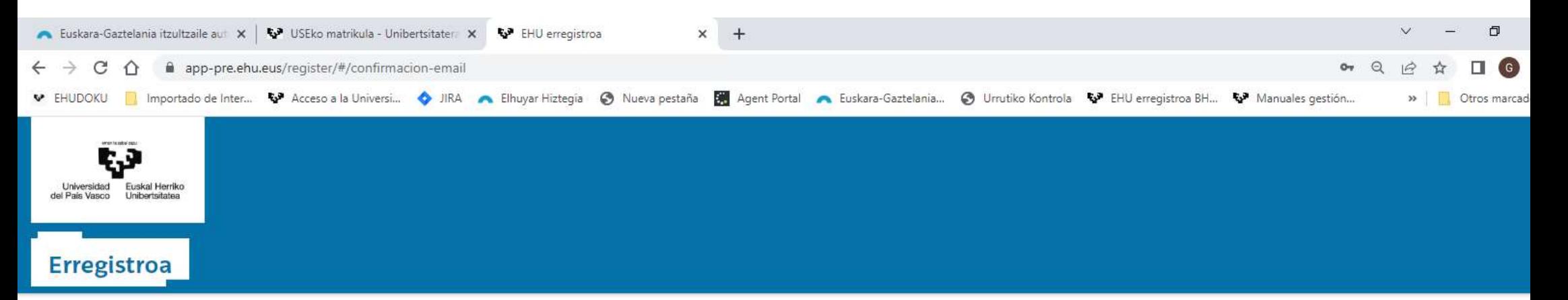

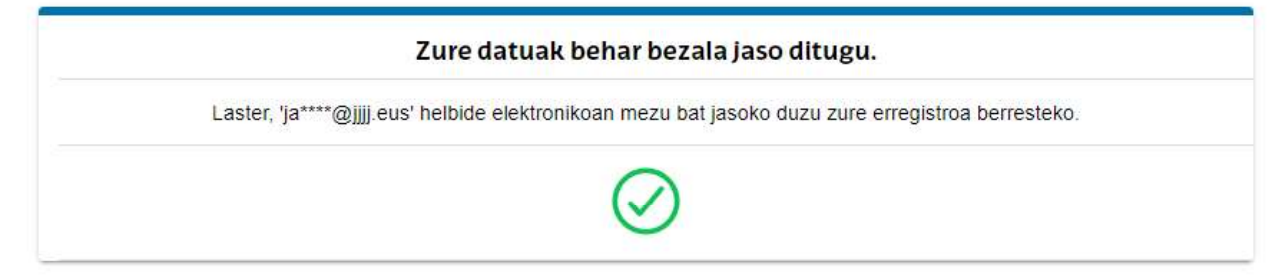

Dena behar bezala egin baduzu, jarraian ikusiko duzun pantailak hala adieraziko dizu, eta, gainera, erregistroa berresteko mezu elektroniko bat jasoko duzula ohartaraziko dizu.

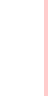

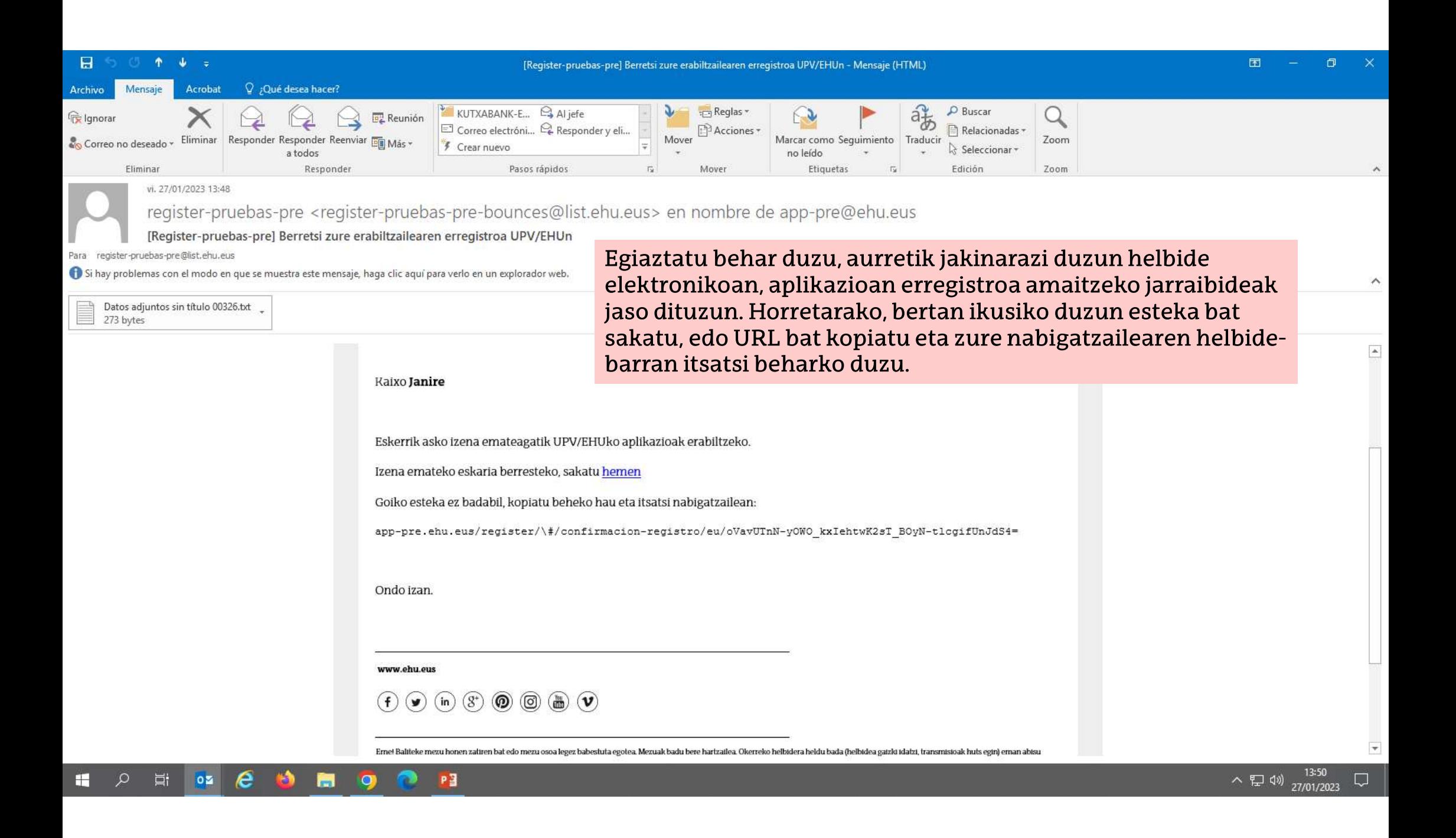

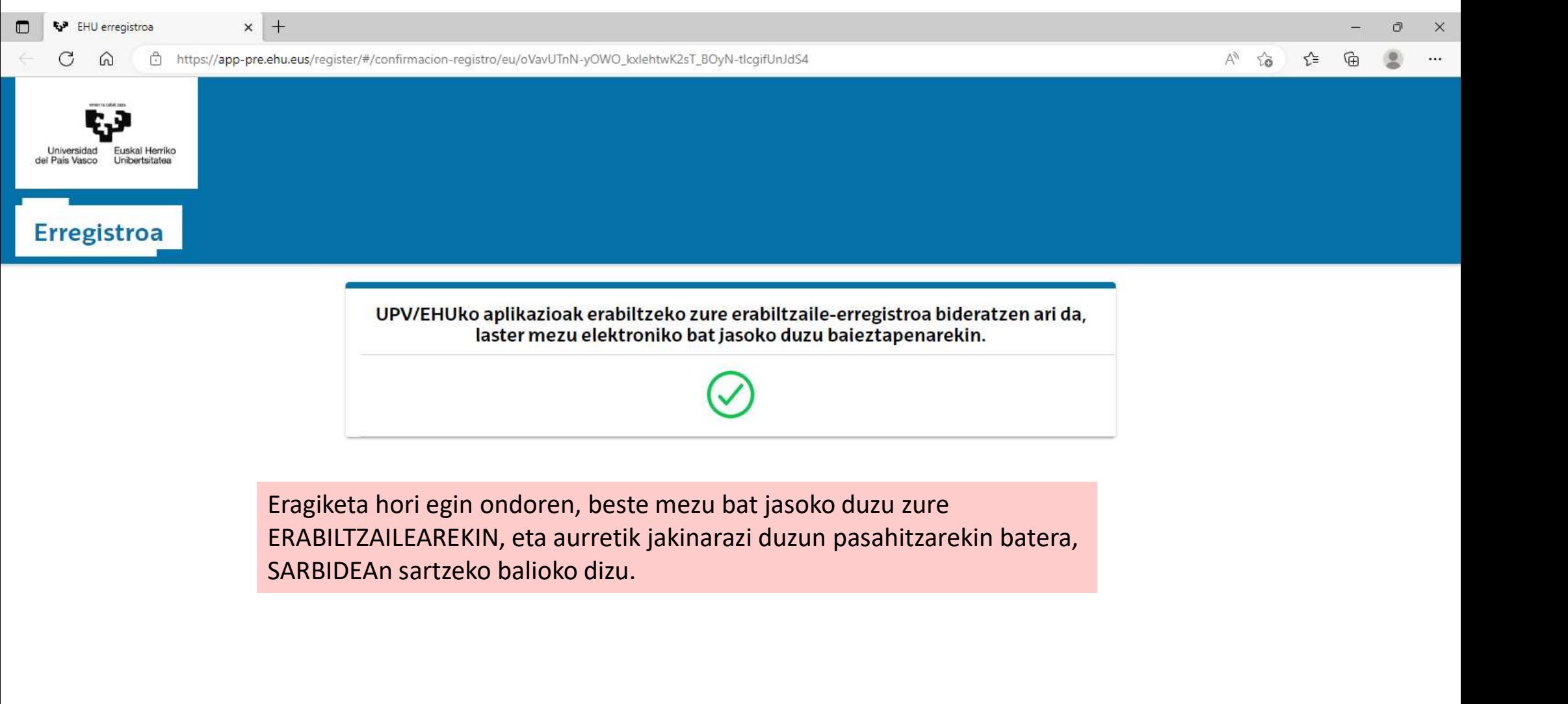

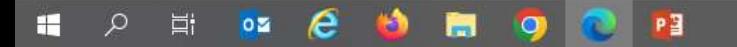

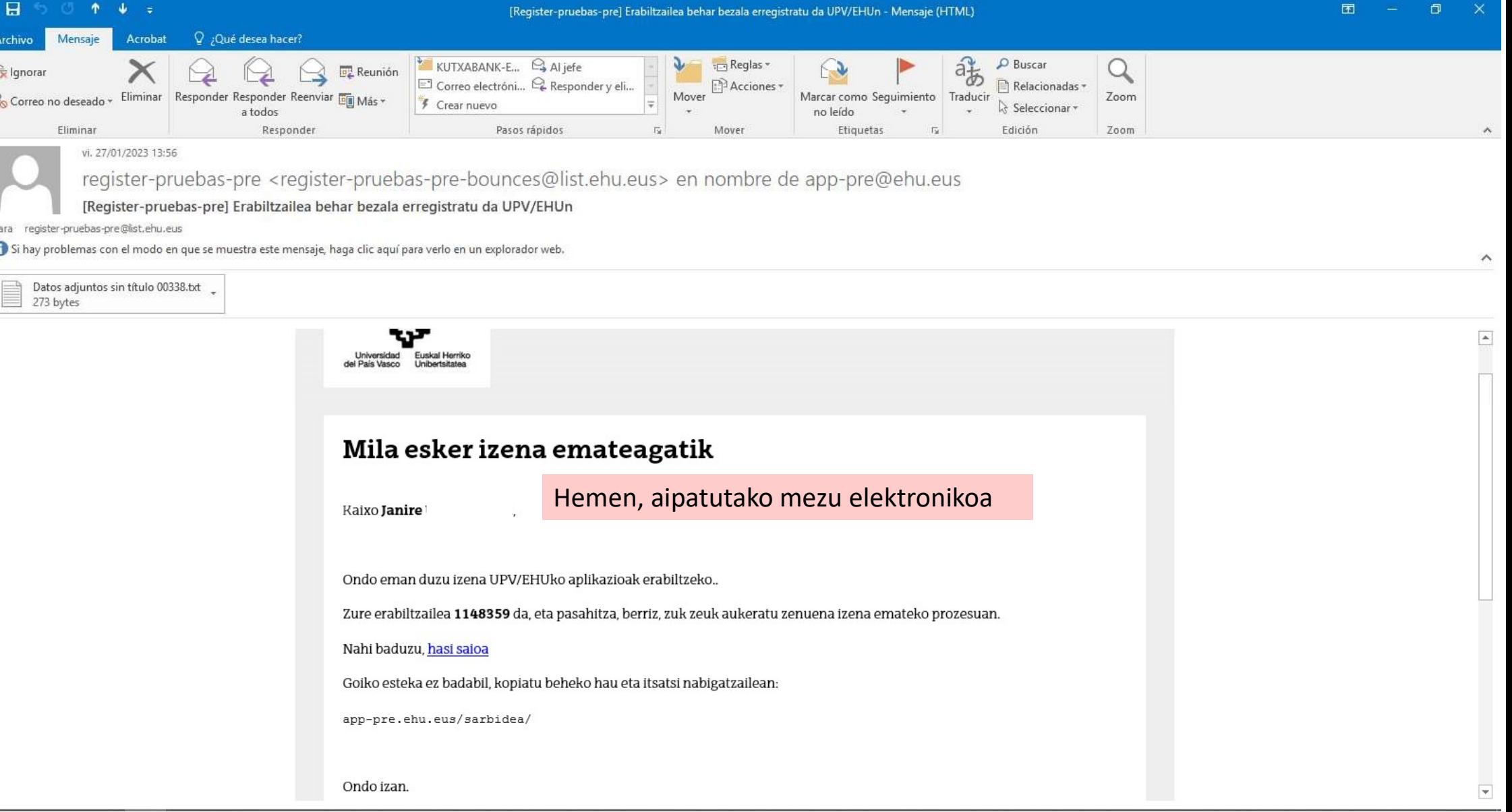

# Login

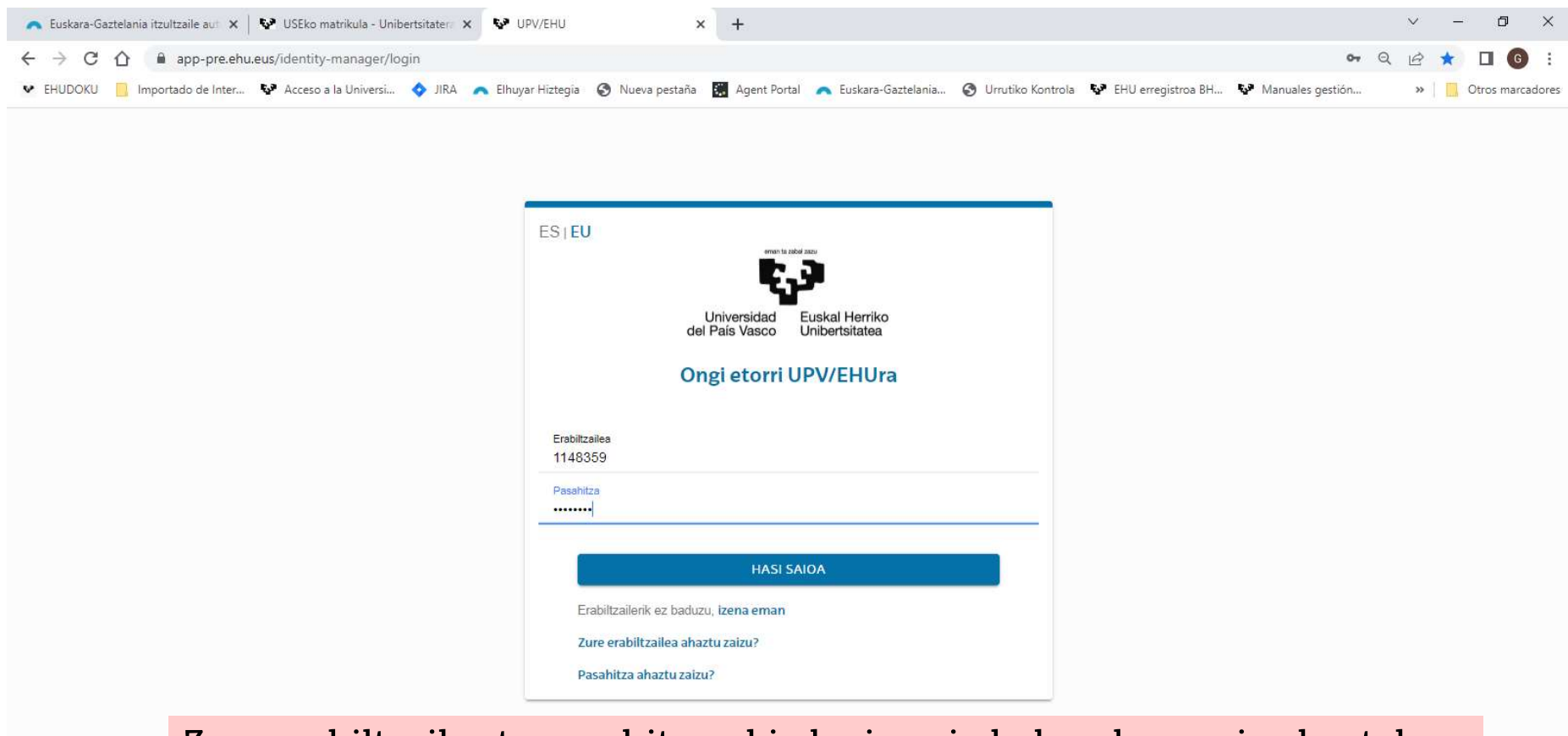

Zure erabiltzaile eta pasahitzarekin login egin behar duzu saioa hasteko.

### **USErako MATRIKULA**

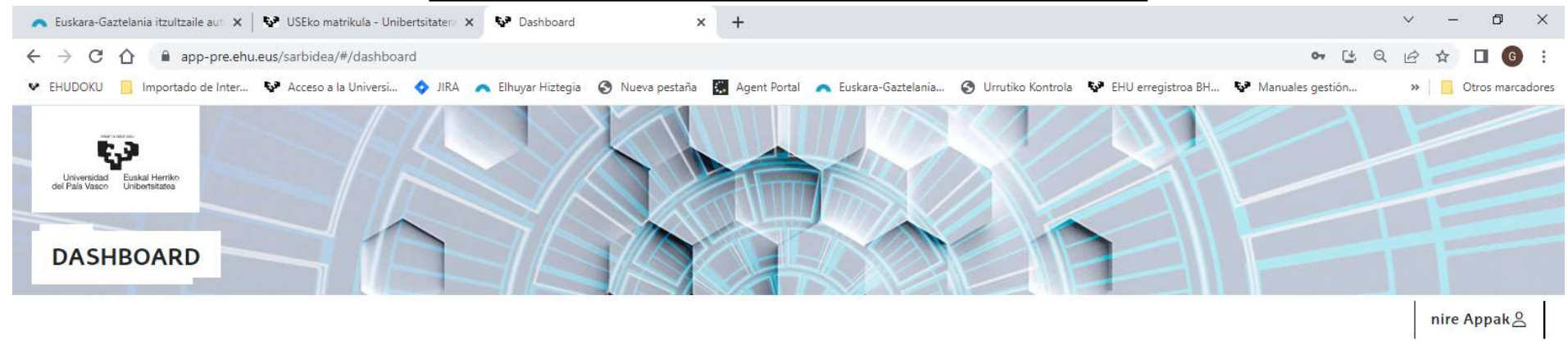

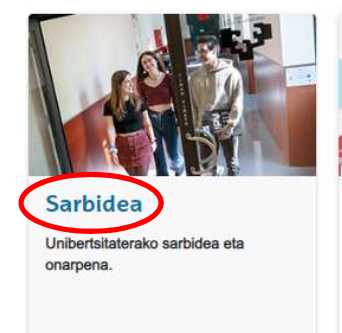

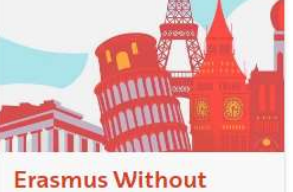

Erasmus proiektuarekin lotutako informazioaren elkarreragingarritasuna kudeatzen du.

Paper

LOGINa eginda, beste pantaila batera pasatzen zara, eta bertan SARBIDEA aukeratuko duzu,

#### ○ 草 空 后 小 H  $\blacksquare$   $\blacksquare$ n.  $P<sub>4</sub>$

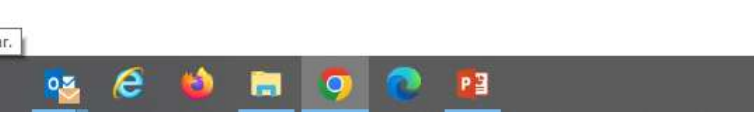

#### gero UNIBERTSITATERAKO SARBIDE-PROBAK,

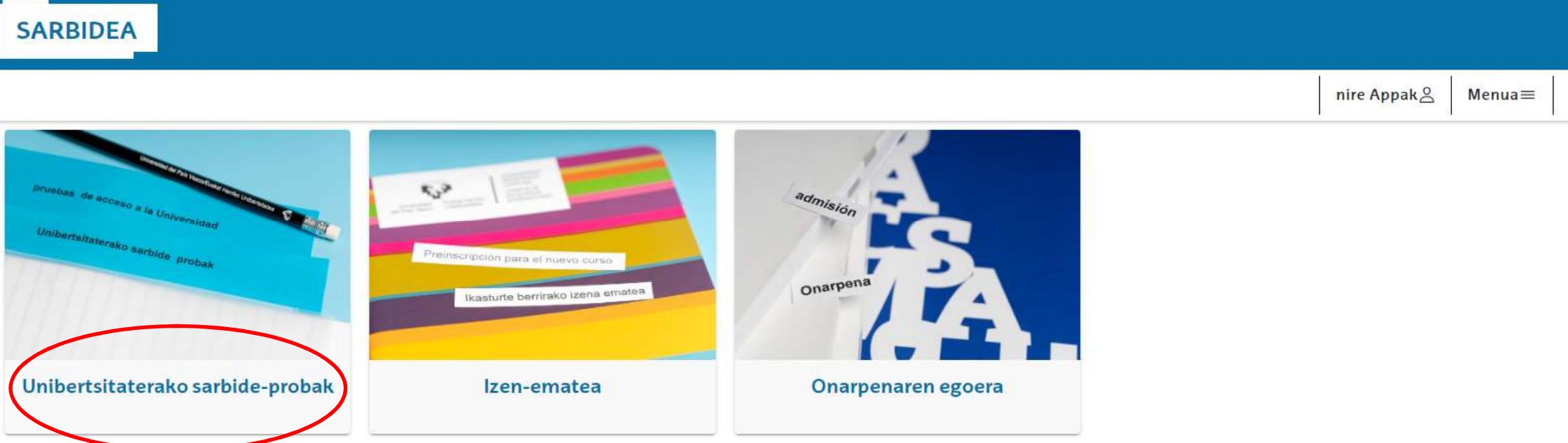

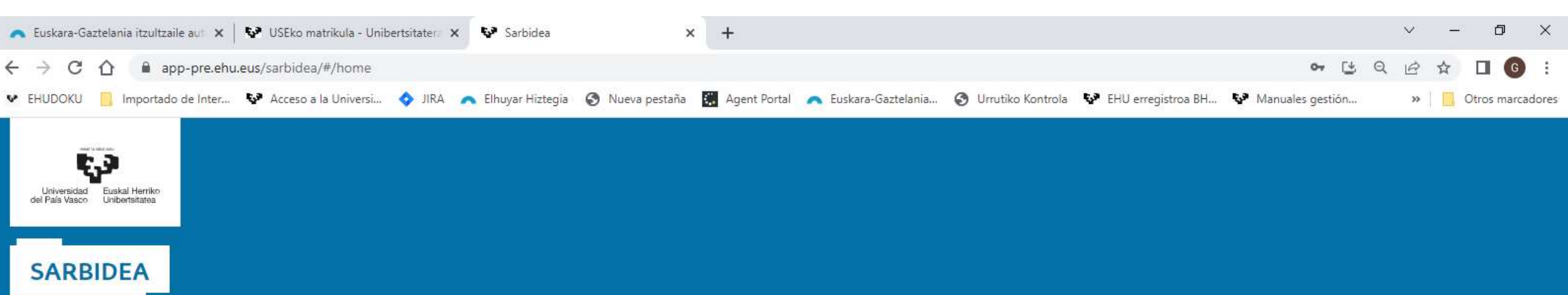

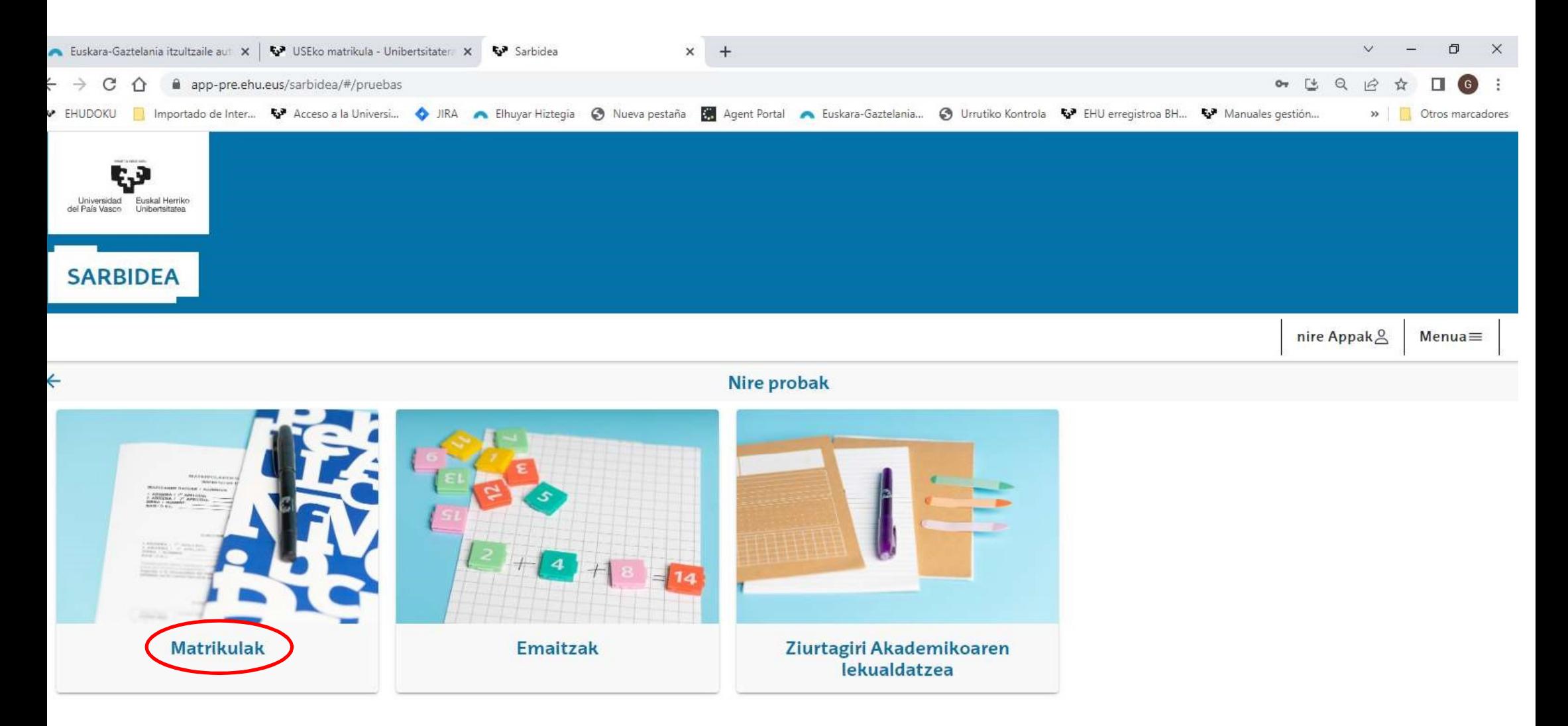

eta, azkenik, MATRIKULAK. Hurrengo pantailan, USErako matrikula-prozedura hasiko duzu.

#### $\epsilon$  $\mathcal{Q}$ 目:  $P<sub>3</sub>$  $0.5$ **Rad** H **IO**

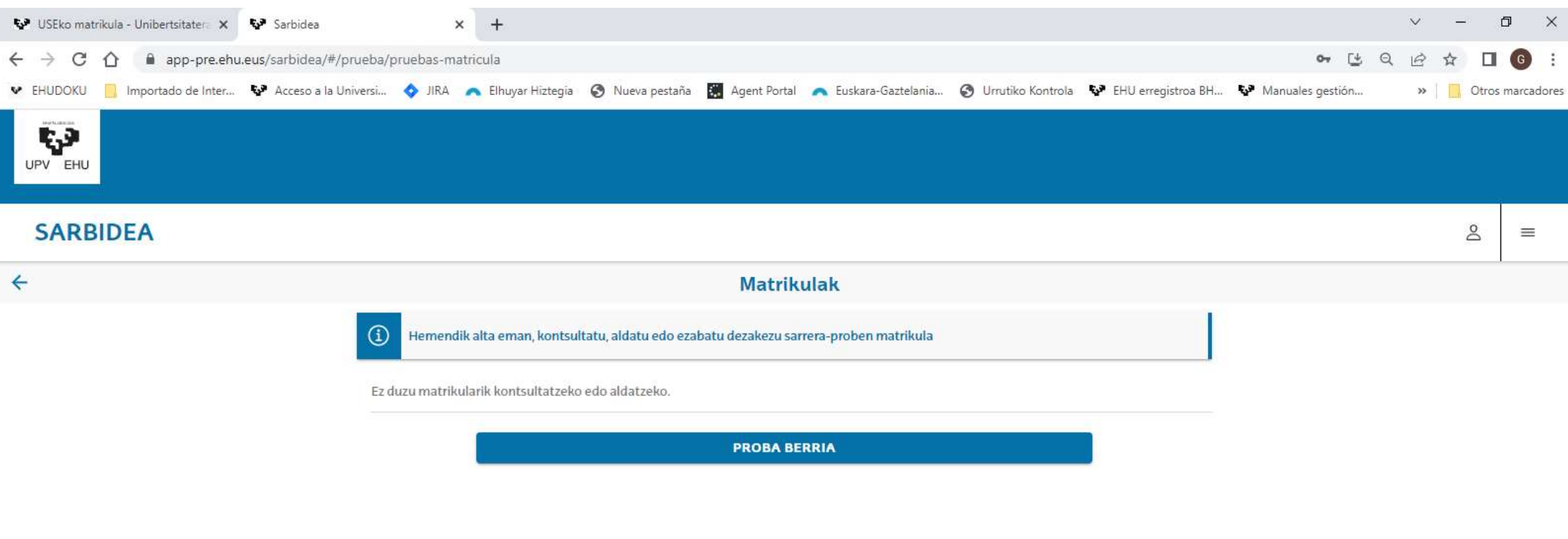

**Hautatu PROBA BERRIA** 

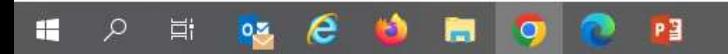

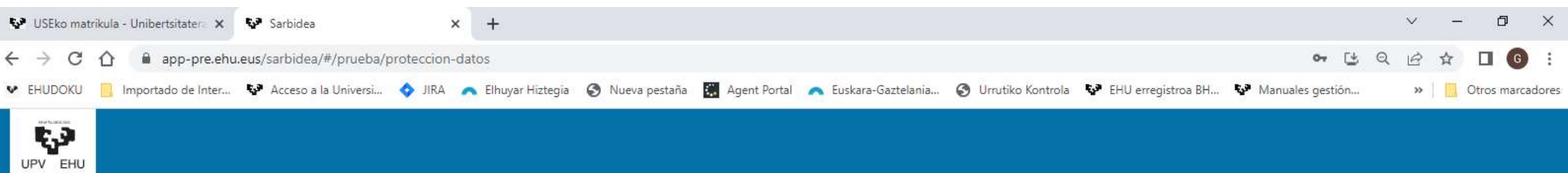

#### **SARBIDEA**

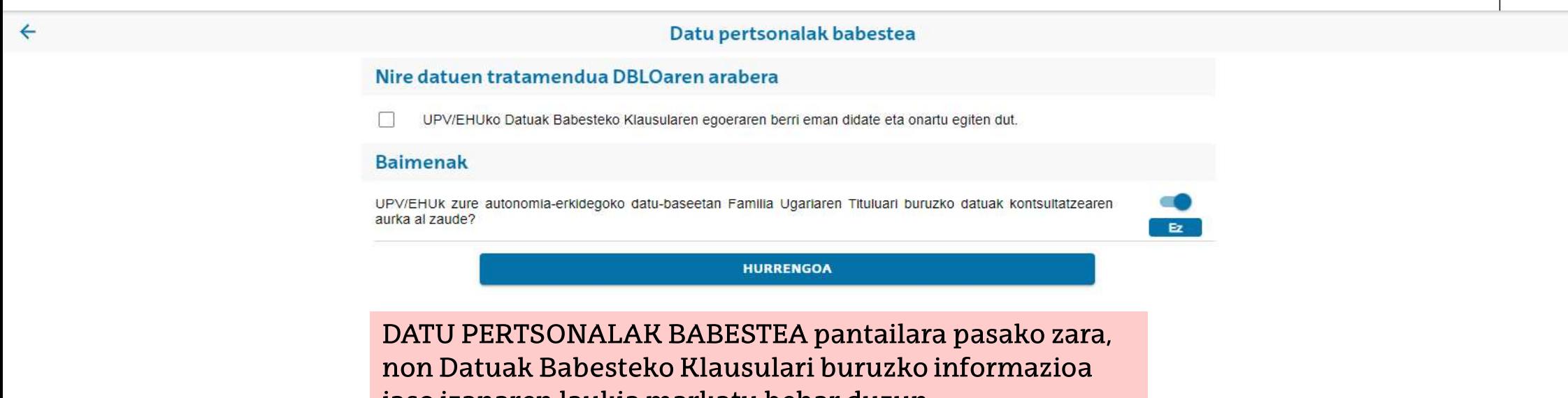

jaso izanaren laukia markatu behar duzun.

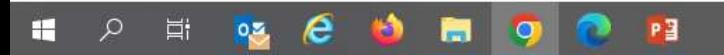

 $\mathsf{S}$ 

 $\equiv$ 

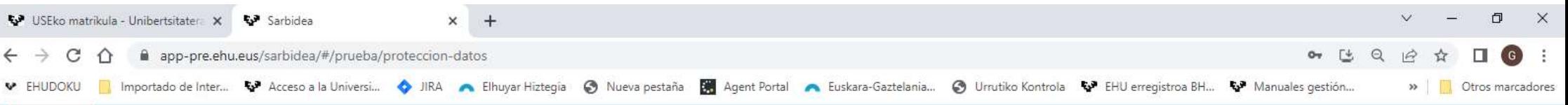

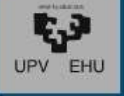

#### **DATU PERTSONALAK BABESTEA SARBIDEA**  $\beta$  $\equiv$ 1 INFORMAZIOA: Europako Parlamentuak eta Kontseiluak apirilaren 27an  $\leftarrow$ emandako 2016/679 EB Erreglamenduko 13. artikuluarekin eta abenduaren 5eko 2018/3 legearekin bat etorrita (datu pertsonalen tratamenduari eta datu horien zirkulazioaskearu dagokioenez pertsona fisikoak babesteari buruzko Nire datuen trat erreglamendua), honen bidez jakinarazi nahi dizut zure datuak UPV/EHUren erantzukizunpeko fitxategian gordeko direla. 2 INFORMAZIOA: Datuen tratamenduaren helburua da unibertsitateko UPV/EHUko Da ikasketetako sarbide, onarpen eta matrikulazio prozesuak eta espedienteak kudeatzea, bai eta adminsitrazio arloan eta arlo akademikoan kudeaketa **Baimenak** horretarako beharrezko diren jarduketak egitea ere, barne hartuta titulu ofizialak ematea. Helburu horretarako, eta soilik helburu horretarako, erabiliko diren datu horiek erakunde hauei laga ahal izango dizkiogu: banketxe eta UPV/EHUk zure auton tatzearen erakunde lankideei, tasa akademikoak kobratzeko, goi mailako hezkuntzaren aurka al zaude? arloko eskumena daukan Eusko Jaurlaritzako sailari eta ministerioari: kanpoko Ez. akreditazio agentziei; Euskal Enplegu Zerbitzuari laneratzeari buruzko inkestak egin ditzan; beste unibertsitate batzuei, espedienteak lekuz aldatzeko. 3 INFORMAZIOA: Datuen tratamendua beharrezkoa da: interés publikoko misioa betetzeko; UPV/EHUri emandako botere publikoa gauzatzeko; UPV/EHUk goi mailako prestakuntzaren arloan berezko tituluetako zerbitzu publikoa eman dezan, hain zuzen ere zure onarpen eskareari, eta, egoki izanez gero, egingo duzun matrikulari dagozkion ikasketak eman ditzan, Unibertsitateei buruzko Lege Organikoarekin eta Euskal Unibertsitate Sistemari buruzko Legearekin. Horreagatik guztiagatik, datu pertsonalen titular zaren hori behartuta zaude datu horiek ematera. Datu horien tratamendua dela eta, eskubidea duzu zure datu pertsonal horiek atzitzeko, zuzentzeko edo ezabatzeko, bai eta beste eskubide batzuk ere, informazio osagarrian jasotakoari jarraituz. Informazio osagarri hori lortura honetan aurkituko duzu: Datu pertsonalak babestea Matrikularen prozesua jarraitzeko, **EZEZTATU ONARTU ONARTU behar duzu**

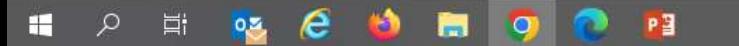

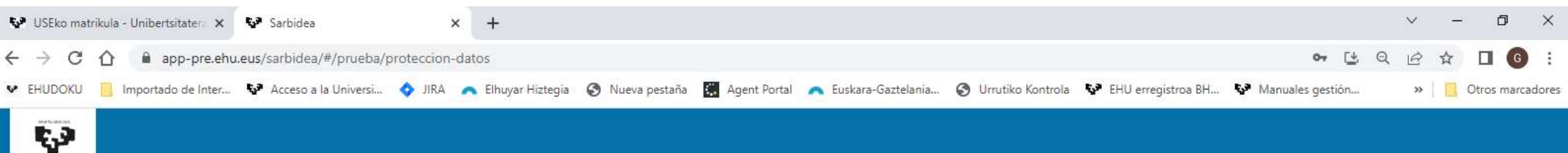

#### **SARBIDEA**

UPV EHU

 $\leftarrow$ 

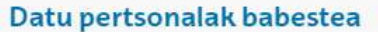

#### Nire datuen tratamendua DBLOaren arabera

UPV/EHUko Datuak Babesteko Klausularen egoeraren berri eman didate eta onartu egiten dut.  $\checkmark$ 

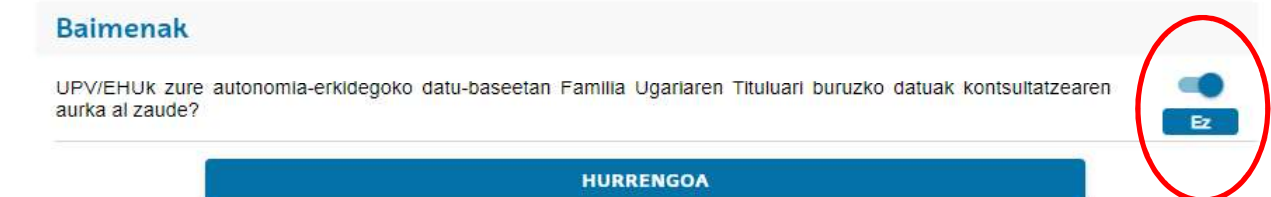

Bertan ere, Familia Ugariaren Tituluari buruzko datuak kontsultatzeko baimena ematen duzu, eta horretarako ez duzu inolako ekintzarik egin behar. BERRIRO DIOT: unibertsitateari kontsulta hori egiteko baimena eman nahi badiozu, pantailan agertzen dena ukitu gabe aurrera jarraitu behar duzu. Bestela, desmarkatu egin behar duzu, eta BAI bat agertuko da egiten dizuten galderan.

 $\mathsf{S}$ 

 $\equiv$ 

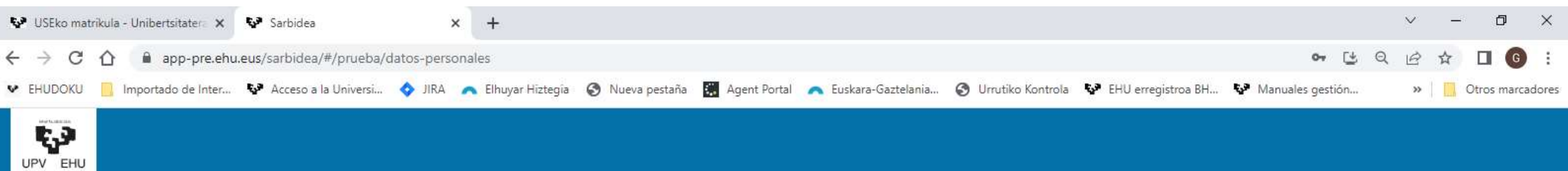

#### **SARRIDEA**

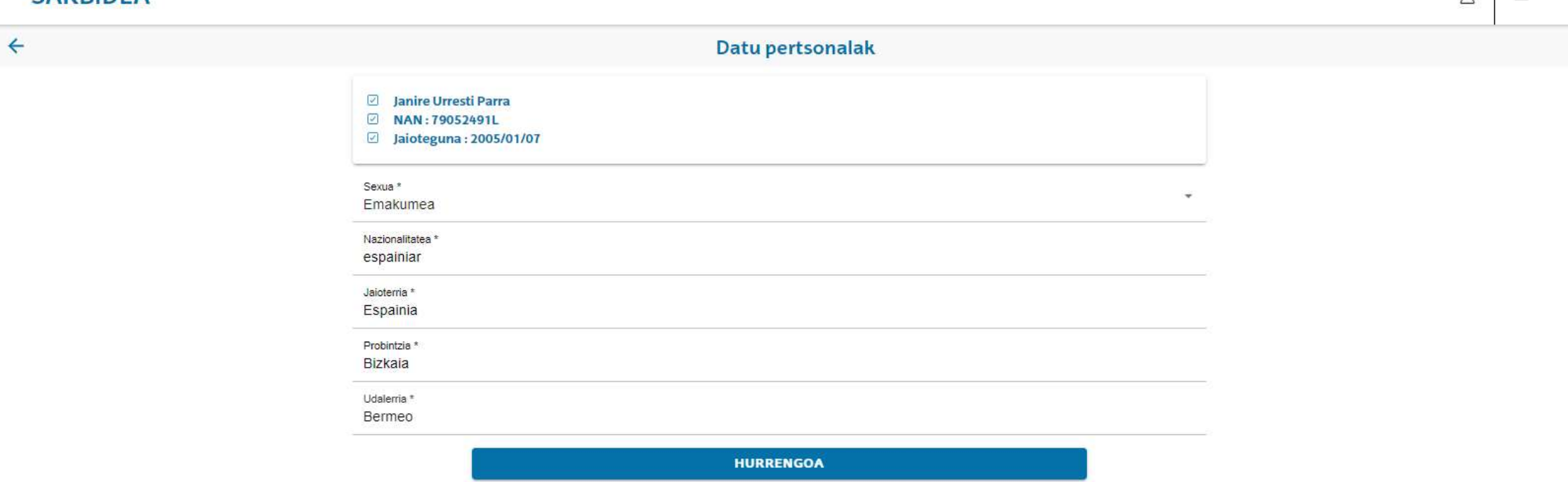

DATU PERTSONALAK pantailara pasatuko zara. Hemen, akatsak errepasatu eta zuzenduko dituzu, edo falta dena beteko duzu. Jarraitzeko sakatu HURRENGOA.

 $Q$ 

 $=$ 

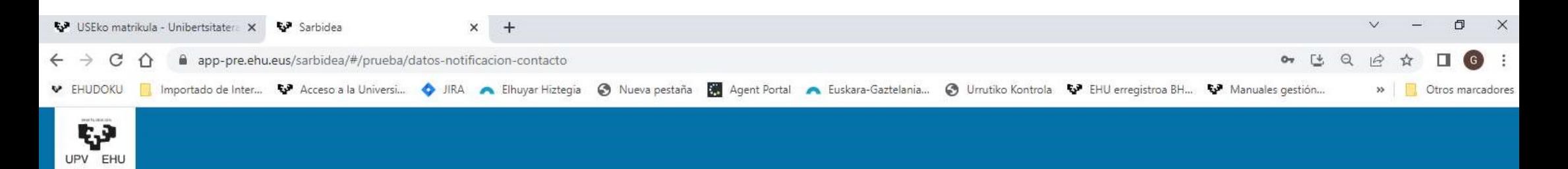

#### **SADRIDEA**

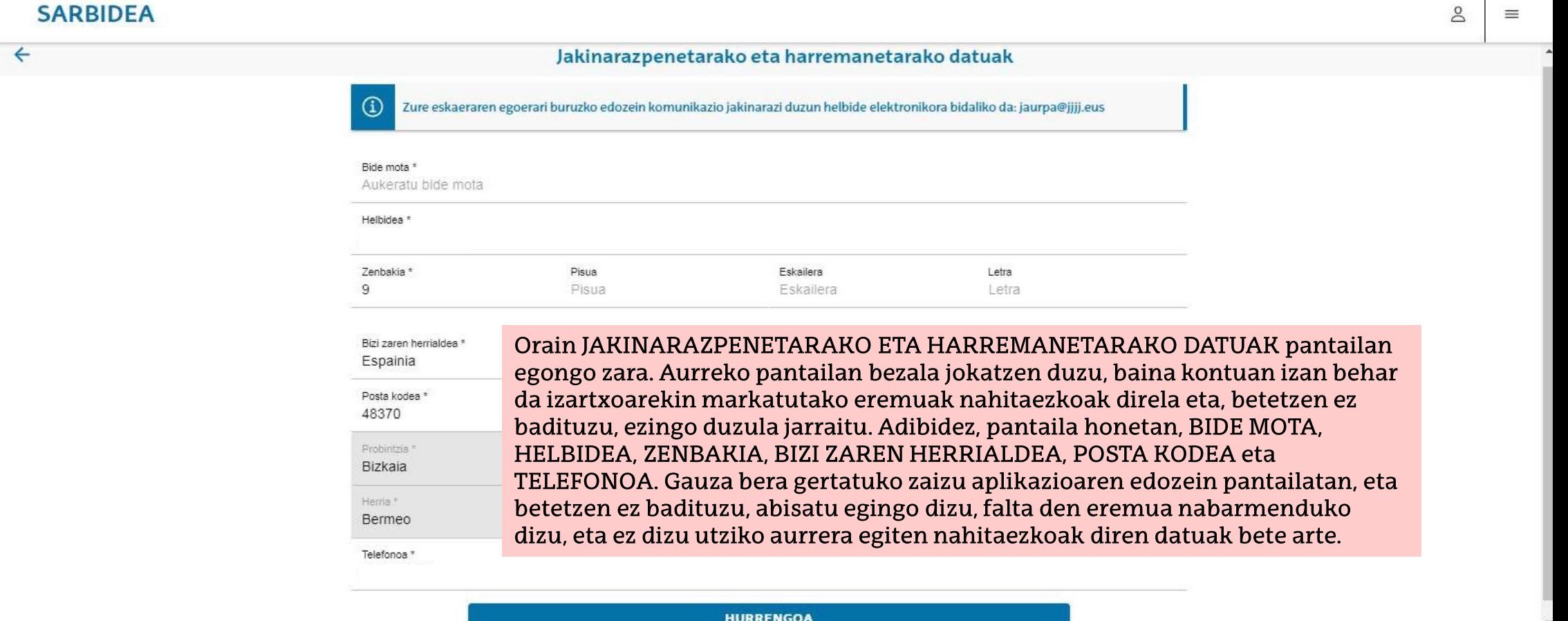

 $\Box$ Ħ

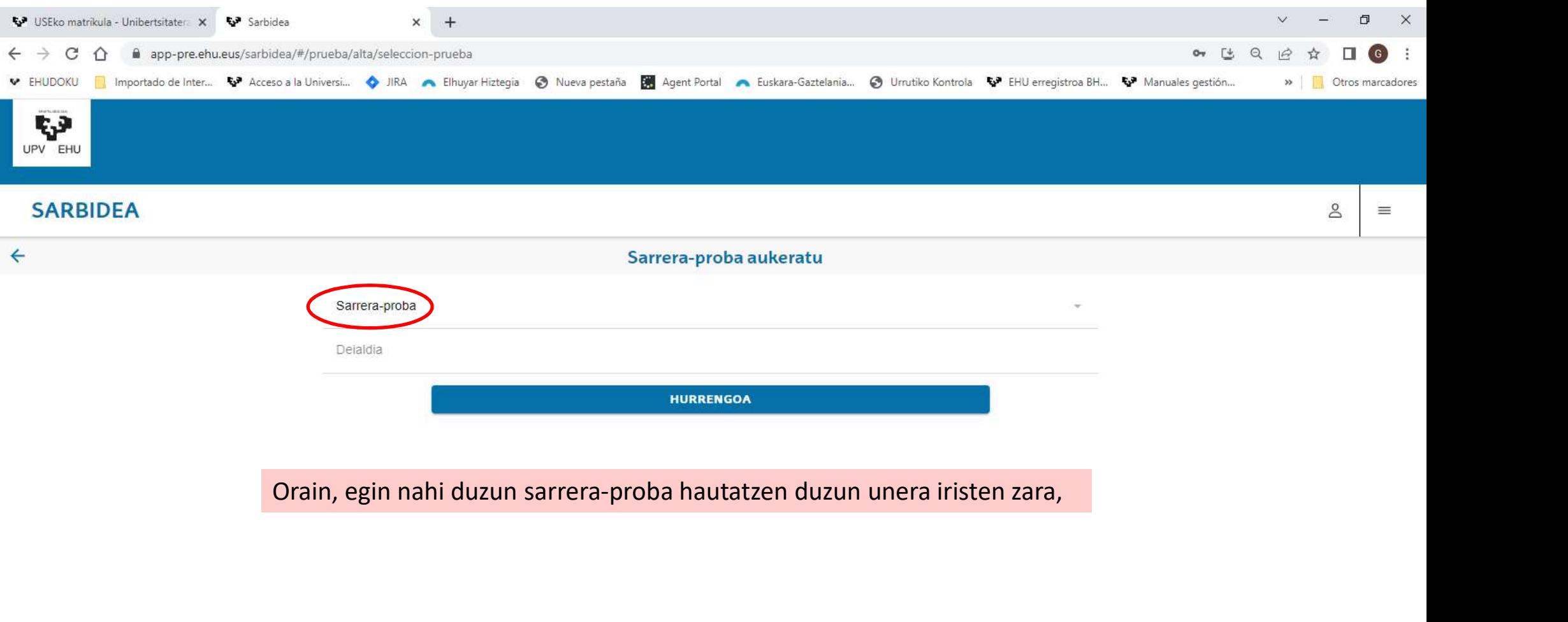

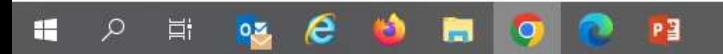

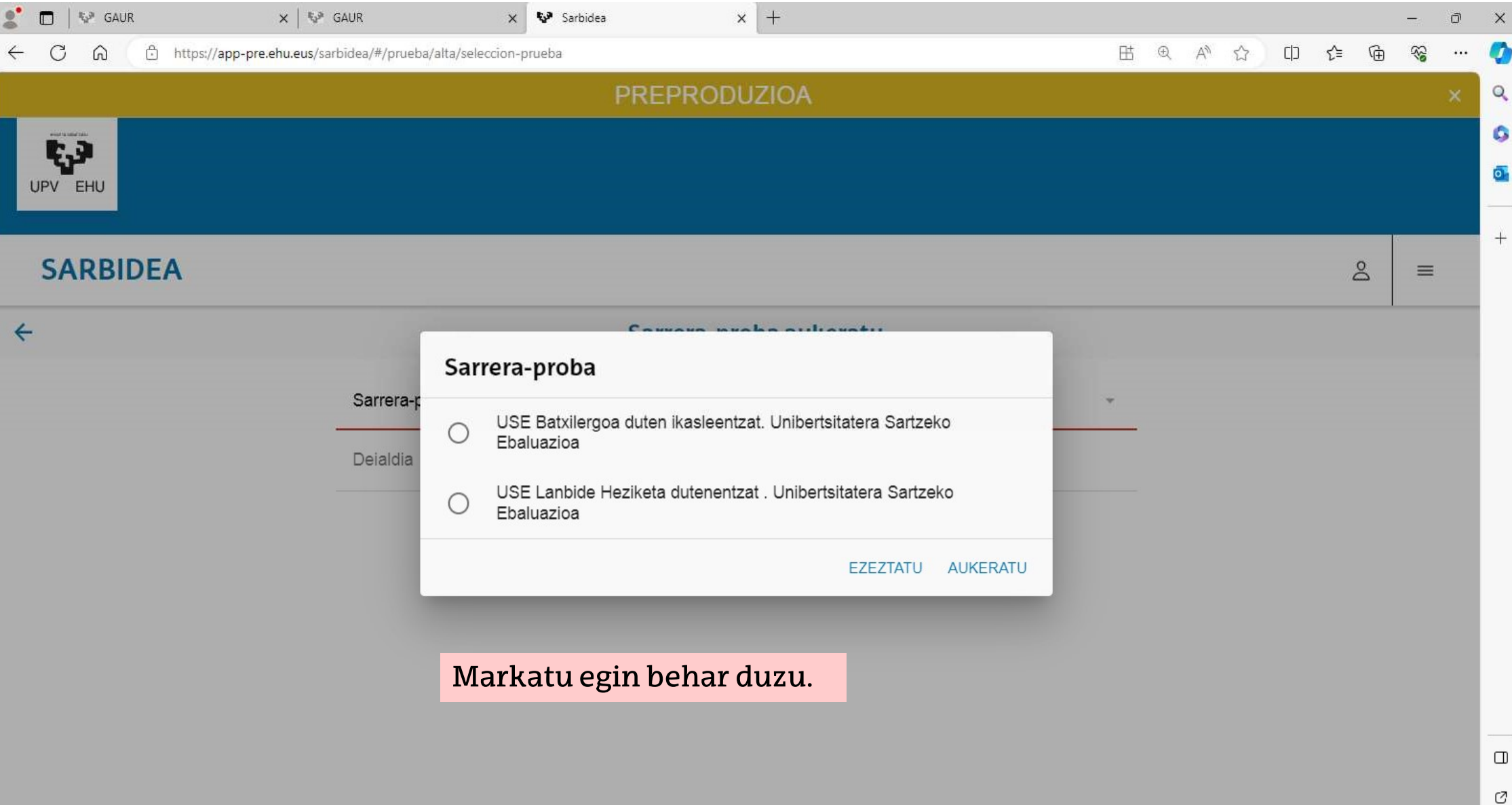

డ్రి

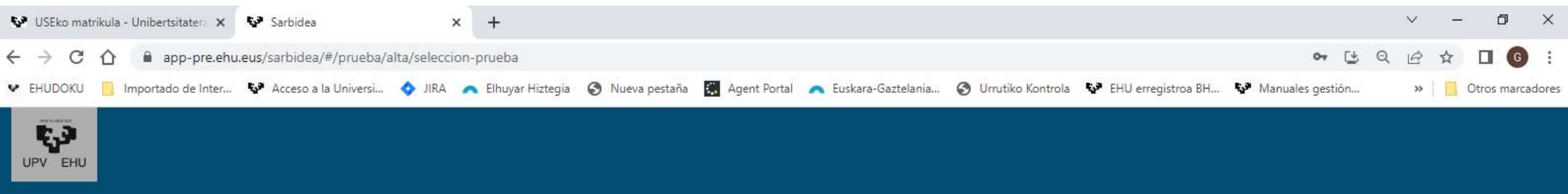

#### **SARBIDEA**

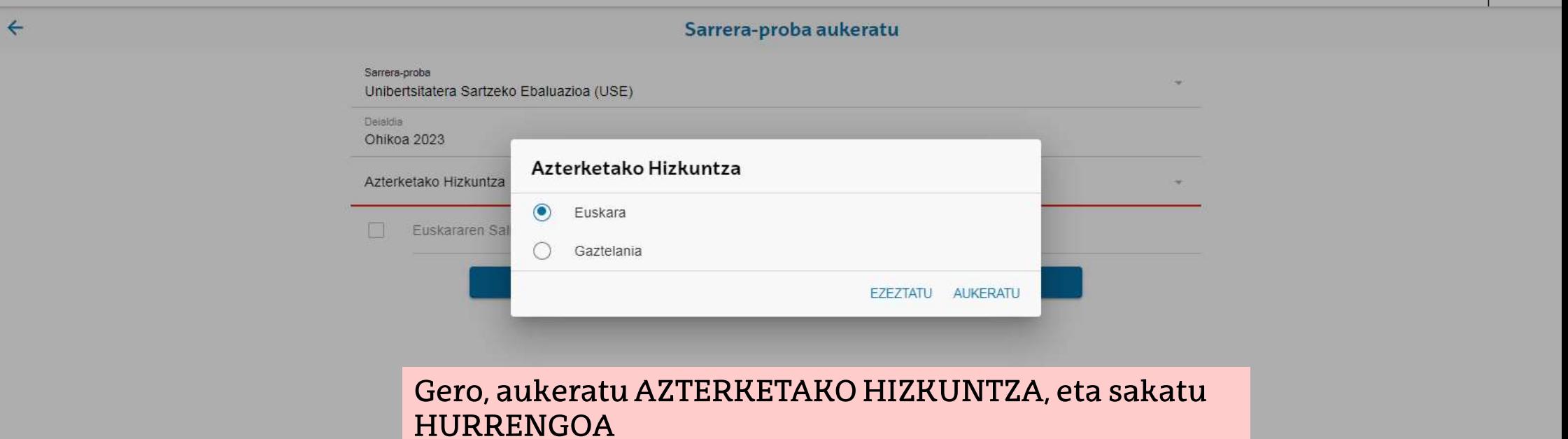

 $\mathbb{S}$ 

 $\equiv$ 

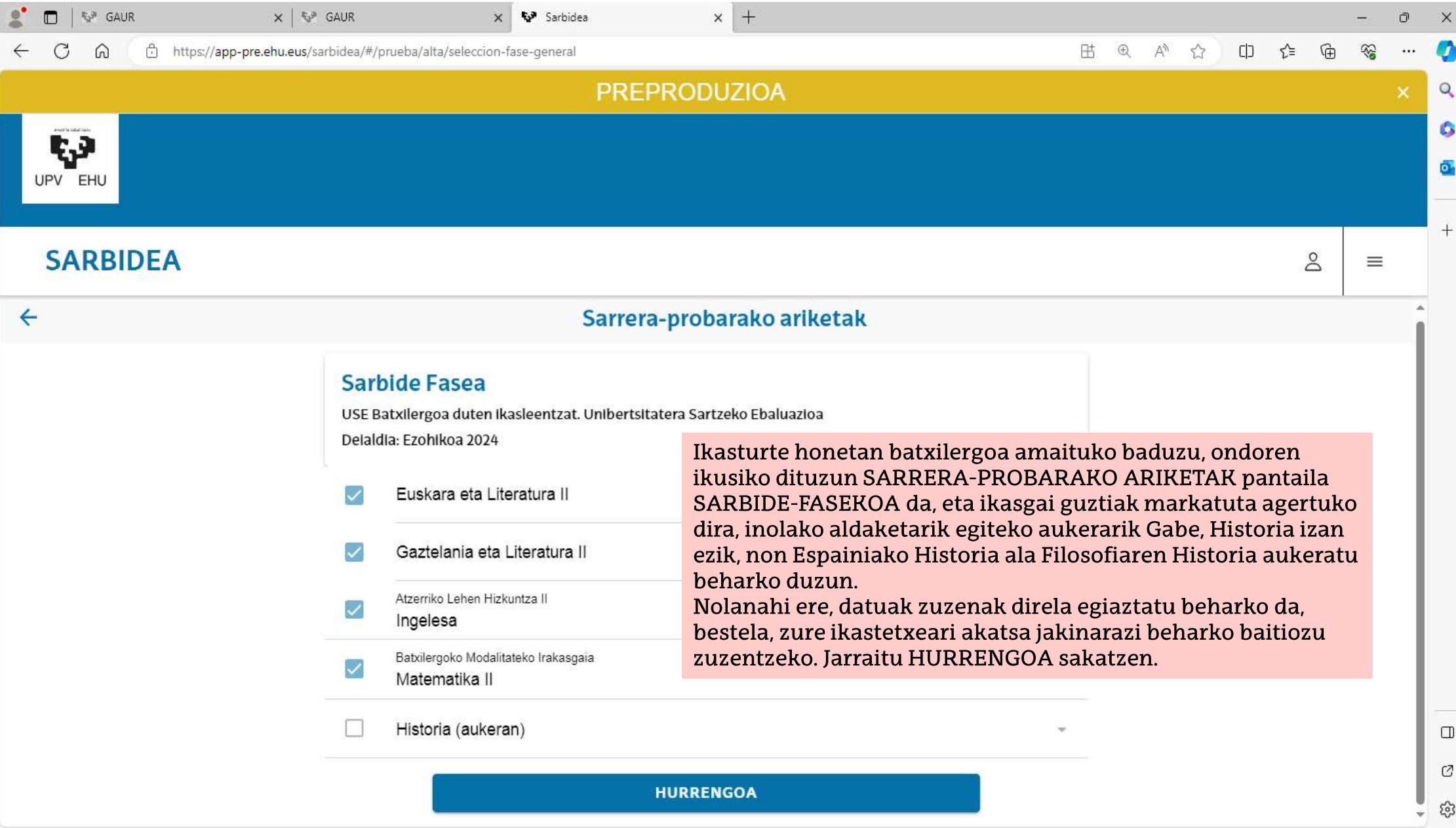

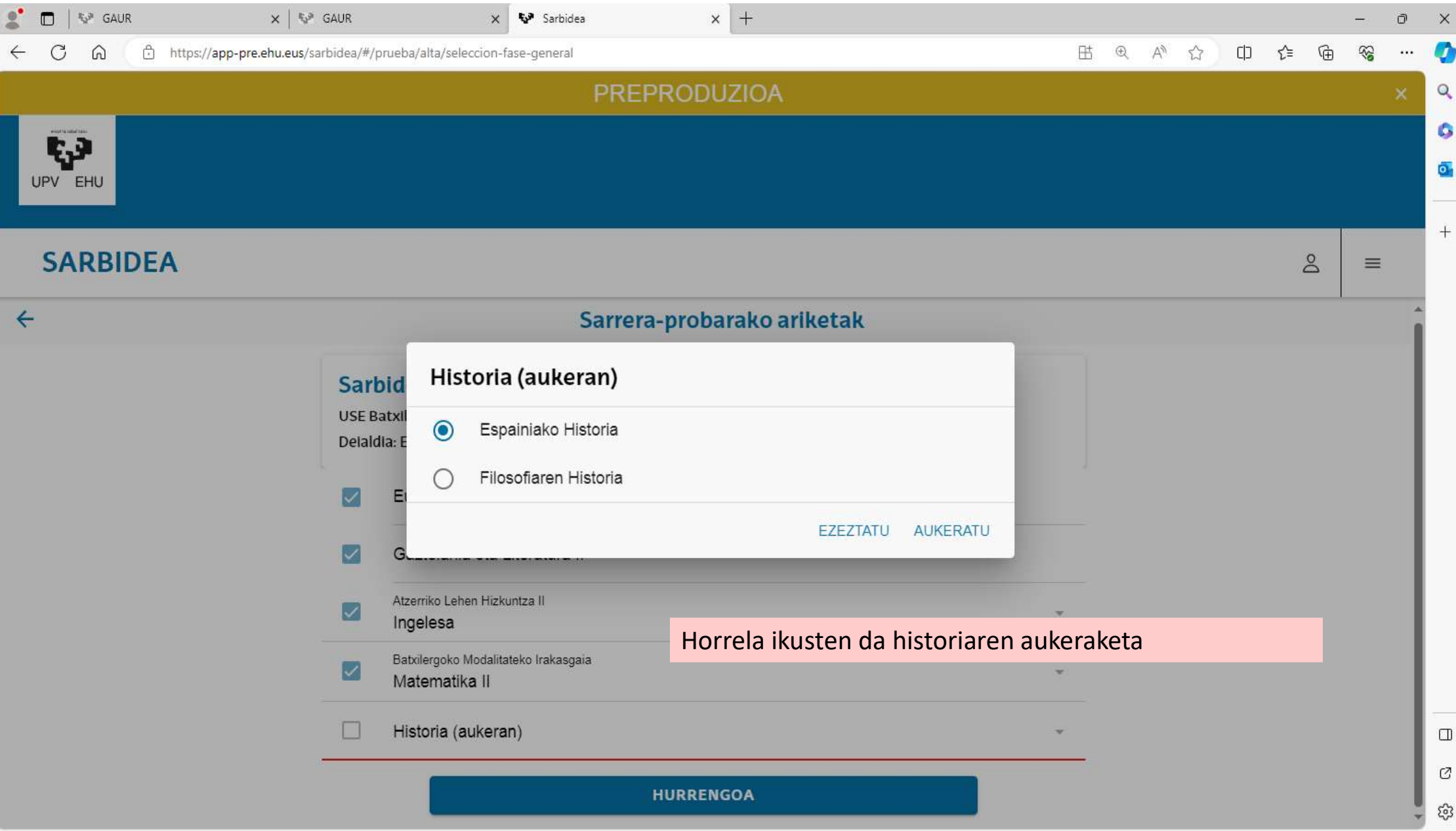

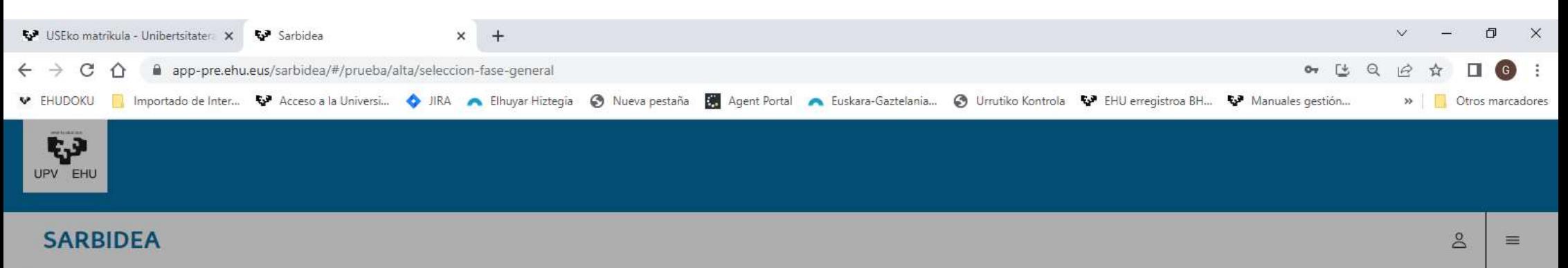

Santelae Fasea<br>
Une disabilita dikusiko malamee proba<br>
2 Espaniaro eta<br>
2 Espaniaro eta<br>
2 Espaniaro eta<br>
2 Espaniaro eta<br>
2 Cazolinia da<br>
2 Cazolinia da<br>
2 Cazolinia da<br>
2 Cazolinia da<br>
2 Cazolinia eta<br>
2 Cazolinia eta<br>
2 Sarriera-probarako ariketak<br>
Sarriera-binderakoa<br>
Sarriera-binderakoa<br>
Sarriera-binderakoa<br>
Sarriera-binderakoa<br>
Sarriera-binderakoa<br>
Sarriera-binderakoa<br>
Sarriera-binderakoa<br>
Sarriera-binderakoa<br>
Sarriera-binderakoa<br>
Sarr  $\leftarrow$ graduan onartuak izateko beren heziketa-zikloaren batez besteko nota igo nahi duten Lanbide Heziketako ikasleek, aplikazioak zuzenean pasako ditu Sarbide Fasea<br>
Unierstate Sarteko Ebiluazioa (USE)<br>
Deialdia: ohikoa 2023<br>
Espainiako Hist<br>
Espainiako Hist<br>
Montuz<br>
Espainiako Hist<br>
Montuz<br>
Espainiako Hist<br>
Montuz<br>
Cazarienia eta I.<br>
2 Gazteinia eta I.<br>
Pantailan Mar ba

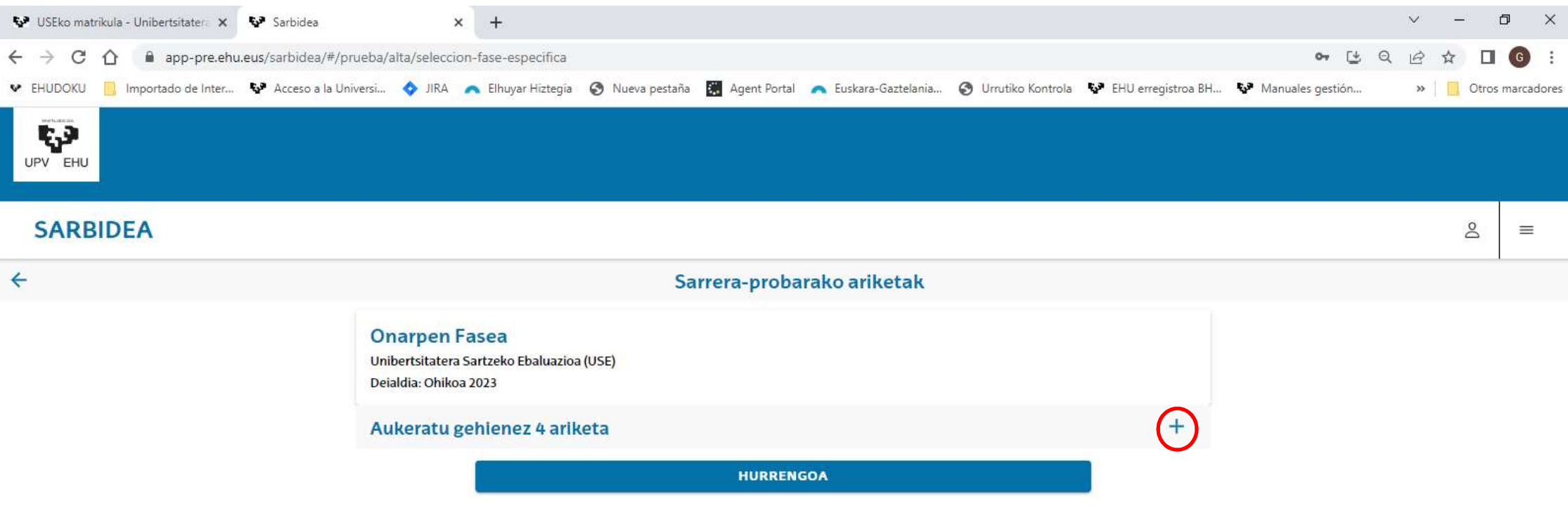

ONARPEN-FASEKO ARIKETAK HAUTATZEKO pantailan, lau ariketa aukeratu ahal izango dituzu gehienez. Banan-banan egin beharko duzu, "AUKERATU GEHIENEZ 4 ARIKETA" testuaren eskuinaldean agertzen den baturaren ikurra sakatuz.

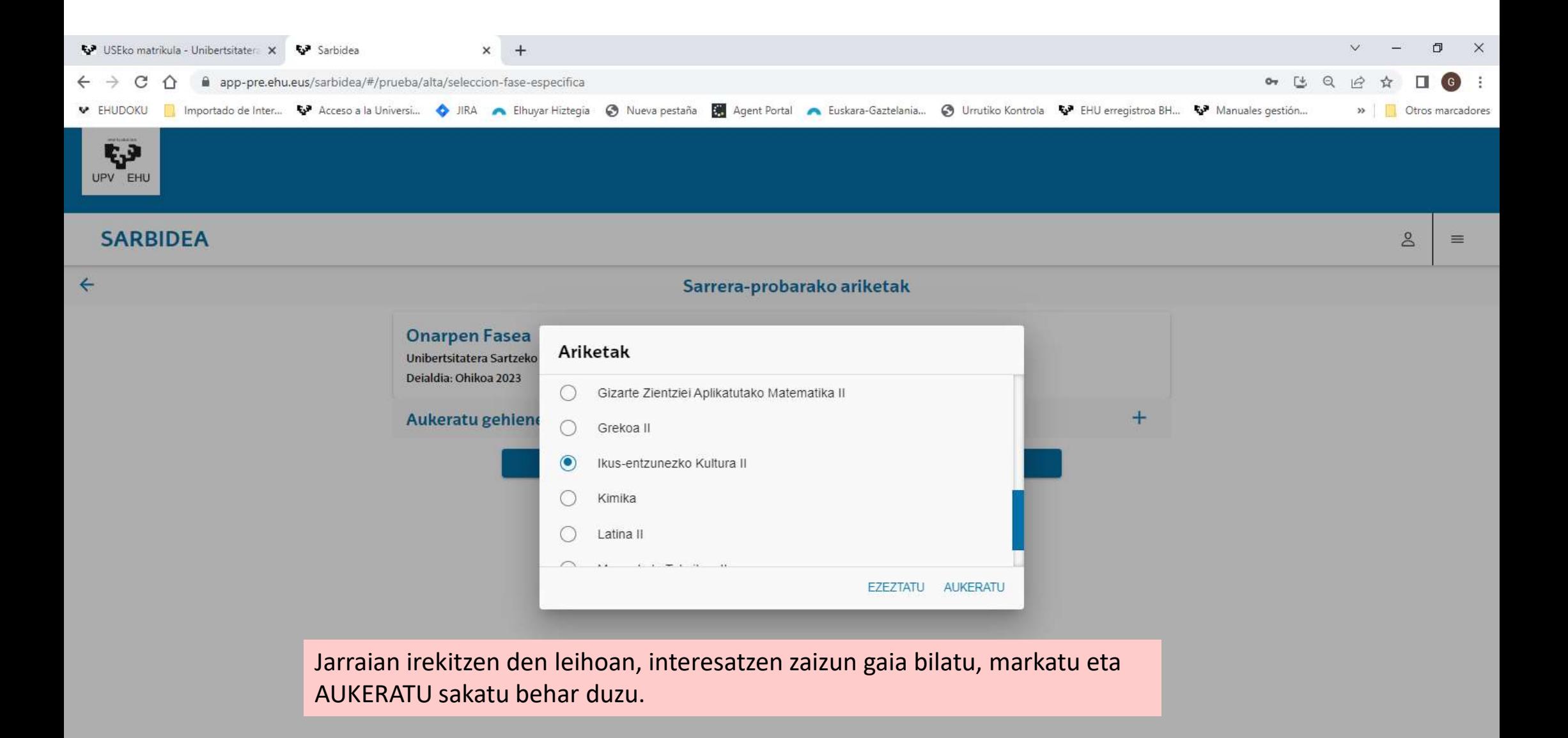

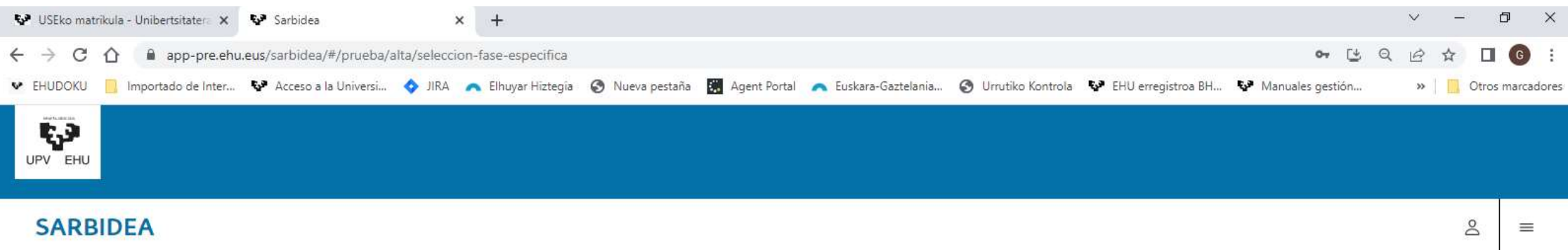

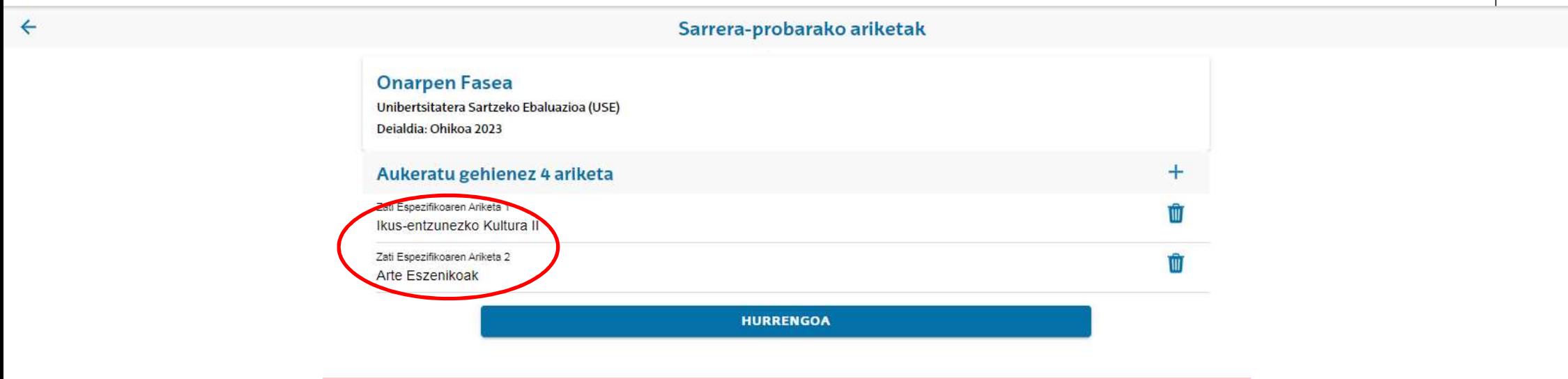

Irakasgaia aukeratu ondoren, pantailan ikusi ahal izango duzu, eta okerra bada, zaborrontziko ikonoarekin ezabatu ahal izango duzu. Hautaketa-ekintza maximoa diren lau irakasgaietaraino errepika dezakezu, eta, nahi dituzunak hautatu dituzunean, HURRENGOA sakatu beharko duzu aurrera egiteko.

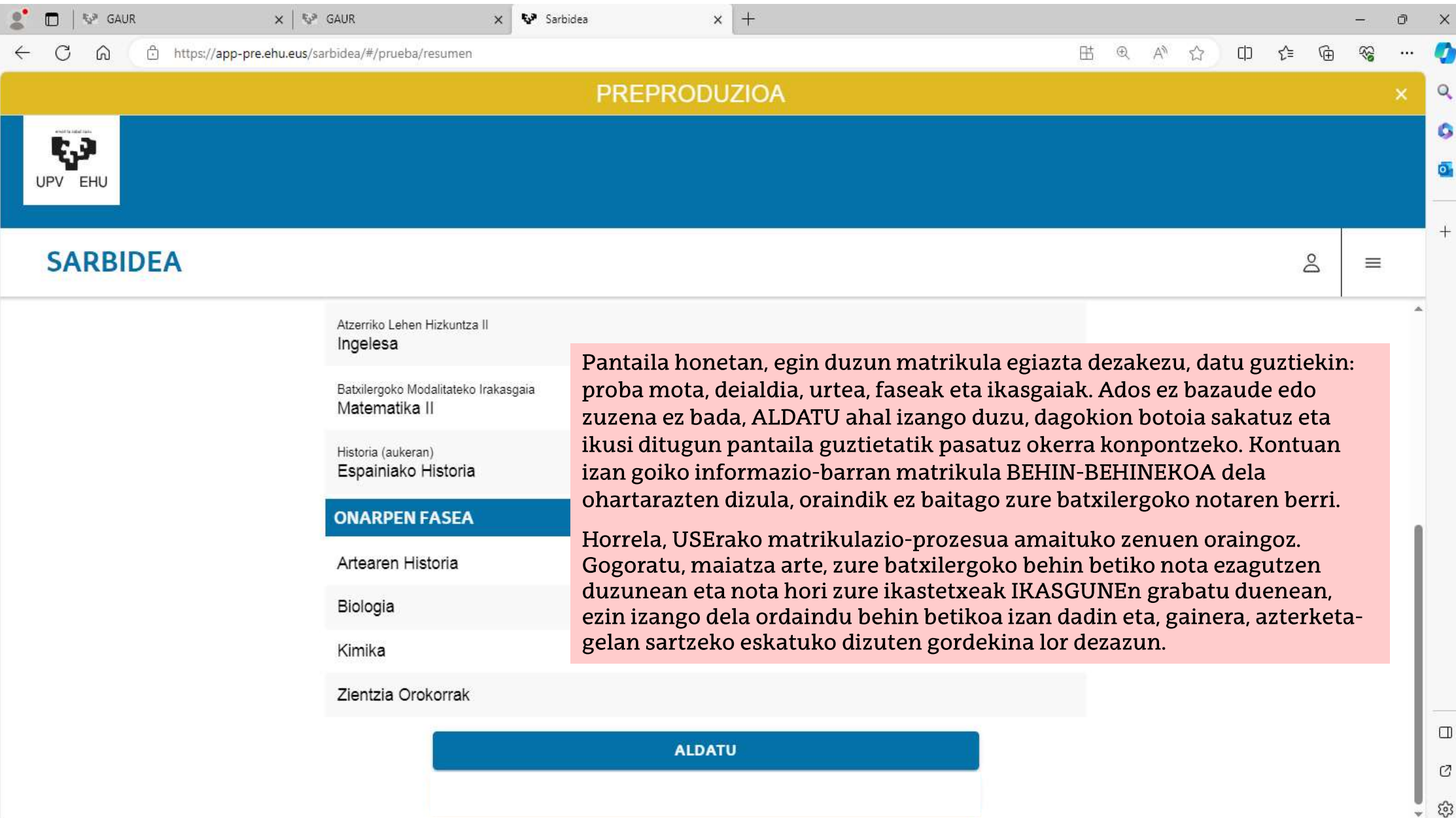

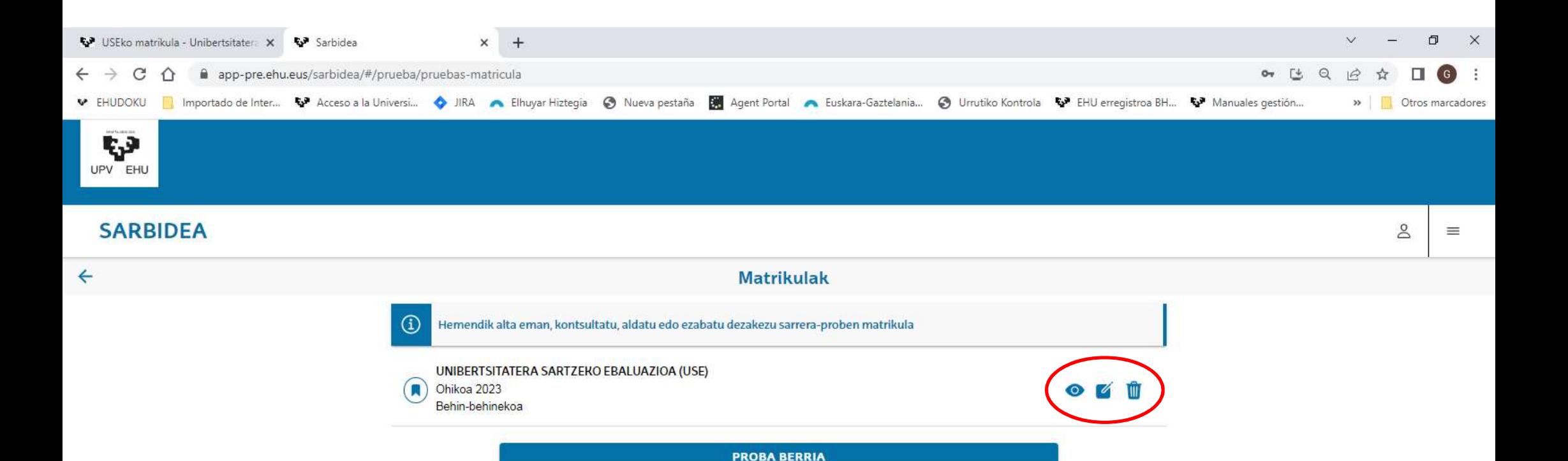

Orain, berriz ere MATRIKULAK pantailan sartzen zarenean, zure matrikula agertzen dela ikusiko duzu. Matrikula hori begiaren sinboloarekin berrikusi ahal izango duzu, paperaren eta arkatzaren sinboloarekin aldatu, edo zaborrontzikoarekin ezabatu behinbehinekoa den bitartean.

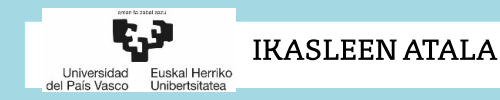

# Eskerrik asko zure arretagatik.

SARRIDEKO BULEGOA

UNIVERSIDAD DEL PAIS VASCO/EUSKAL HERRIKO UNIBERTSITATEA (UPV/EHU)

Posta elektronikoa: sarrera.@ehu.eus

Telefonoa: 94 601 5555

Matrikula egitean arazoren bat izango bazenu, jarri harremanetan zure zentroarekin, akatsaren berri eman eta konpondu ahal izateko. Pantailan, gurekin harremanetan jartzeko modua irakur dezakezu.

Gogoan izan martxoaren 22ra arteko epea duzula behin-behineko matrikula egiteko.